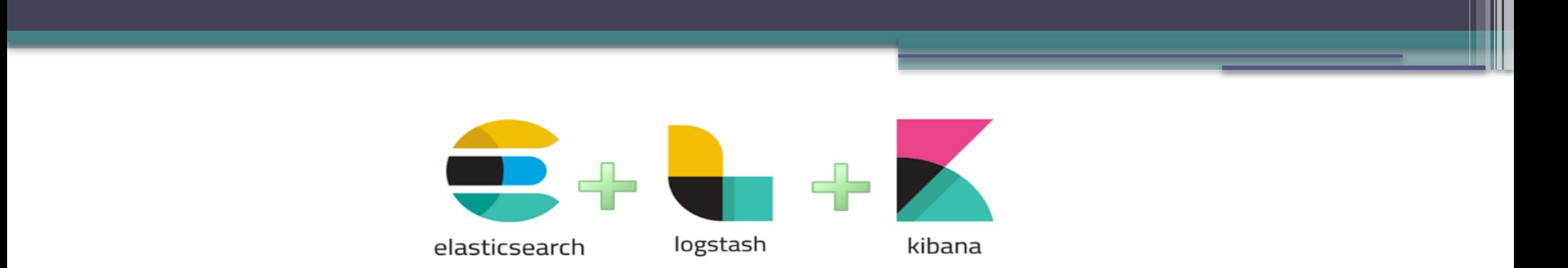

### **Elasticsearch, Logstash e Kibana (Pilha ELK)**

### **Transformando dados brutos em informações poderosas de forma rápida e eficiente**

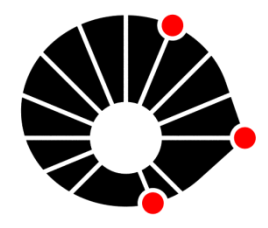

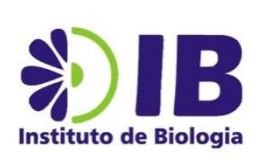

*Equipes Conectividade e Data Center e Desenvolvimento de Sistemas*

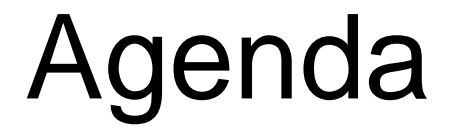

- Ferramentas que compõem a pilha ELK
- Cenário pré e pós implantação
- Desafios encontrados
- Demonstração prática no Kibana
- Recados
- Discussão geral

### ELK – Visão geral

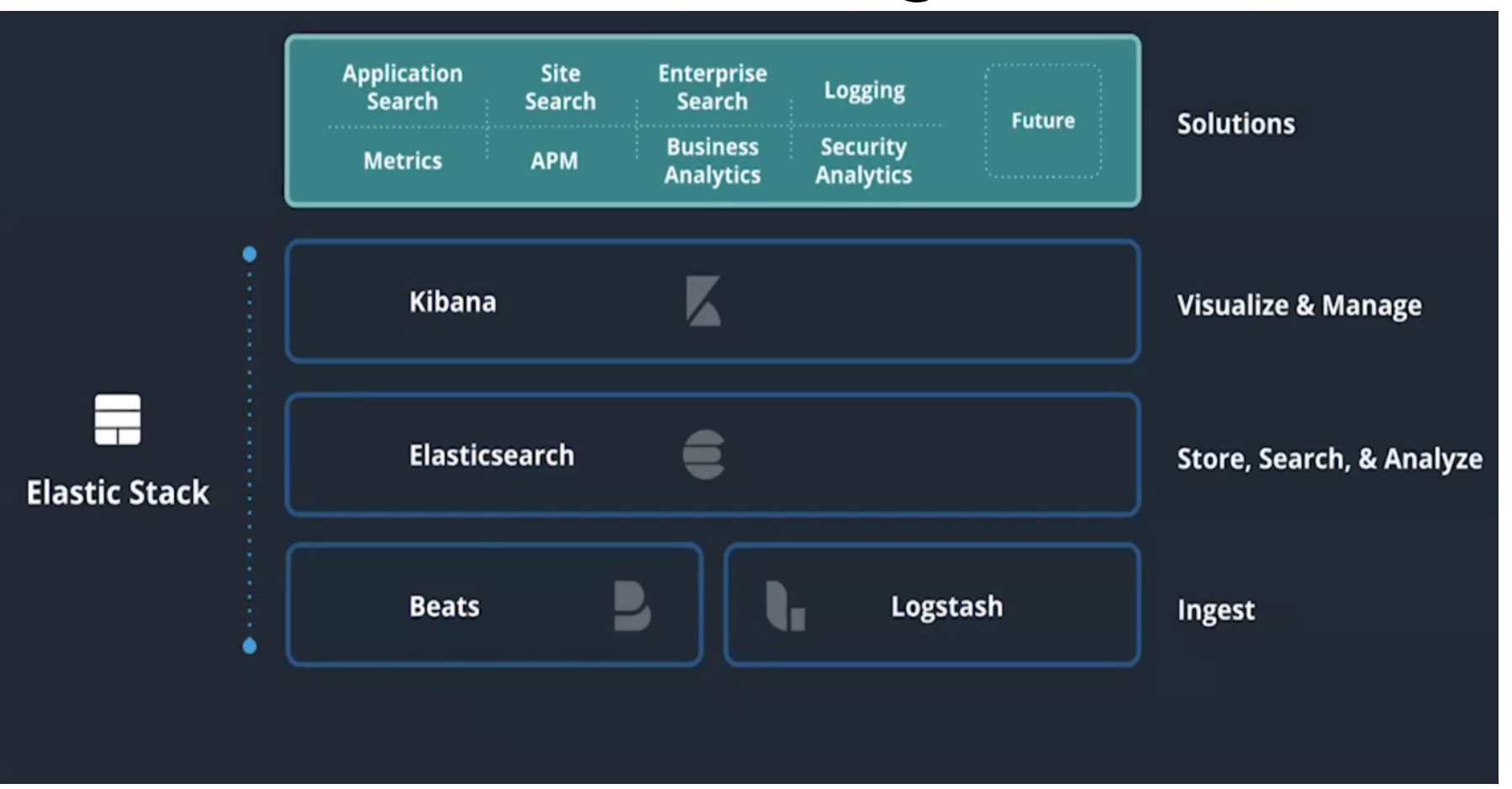

Fonte: https://www.elastic.co/

# ELK – Visão geral

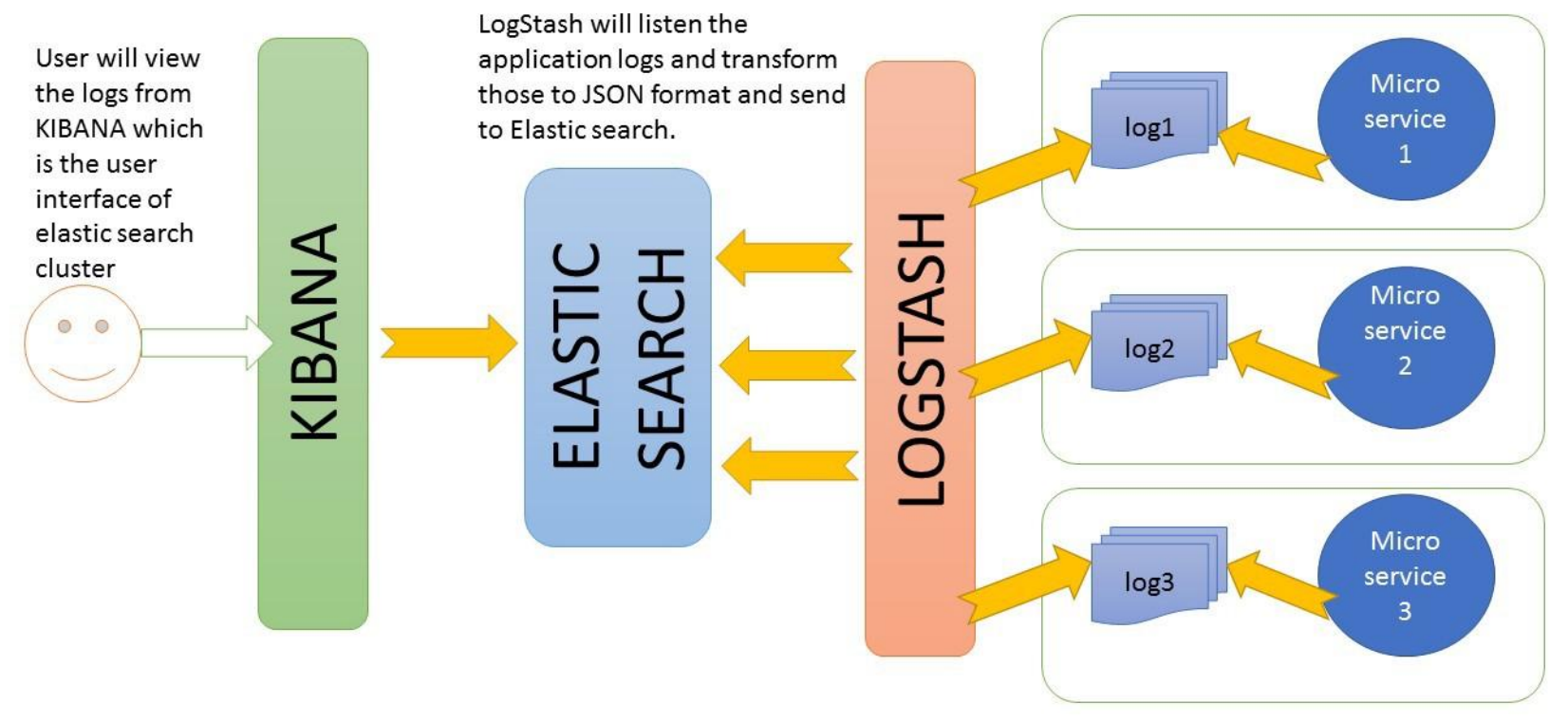

ELK stack interaction with different applications based on Log file

Fonte: https://howtodoinjava.com/microservices/elk-stack-tutorial-example/

# Elasticsearch - características

- Servidor de buscas distribuído baseado no Apache Lucene.
- Armazena, centraliza e processa os dados
- Linguagem Java
- Open Source (licença apache 2.0)
- Desenvolvido em 2010 por Shay Bannon
- Escalável, suporta imensa quantidade de dados

## Elasticsearch - características

- Consegue processar grandes quantidades de dados em tempo real, permitindo buscas instantâneas.
- Utilizado por empresas como Google, GitHub, Twitter entre outras.
- Possui outros recursos como geolocalização, analytics, plugins para machine learning etc.
- Versões p/ Linux, Windows e Mac

### Elasticsearch - armazenamento

- Estrutura de armazenamento: JSON
- Objeto JavaScript . Formato compacto, de padrão aberto, permite troca de dados de forma rápida e simples entre sistemas.

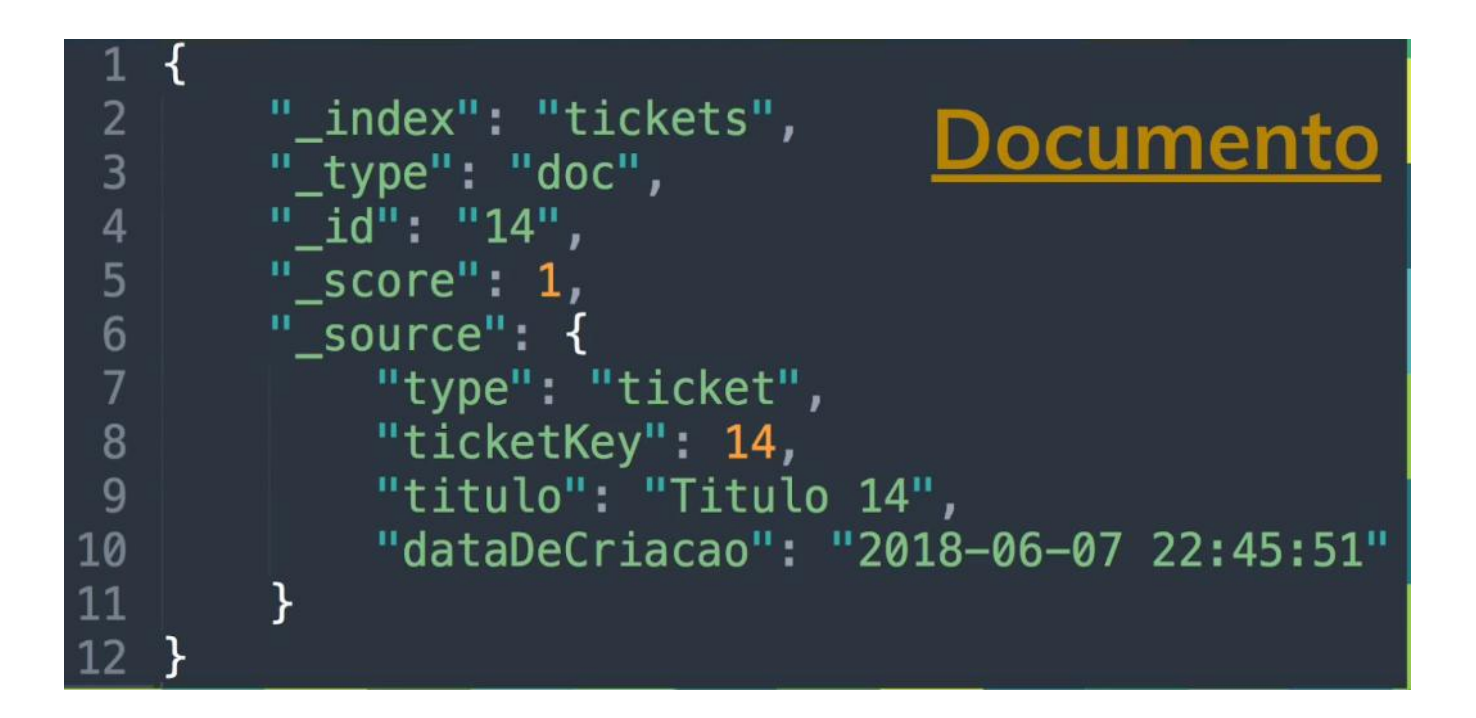

### Elasticsearch – armazenamento

Forma como o registro é armazenado e disponibilizado no Elasticsearch

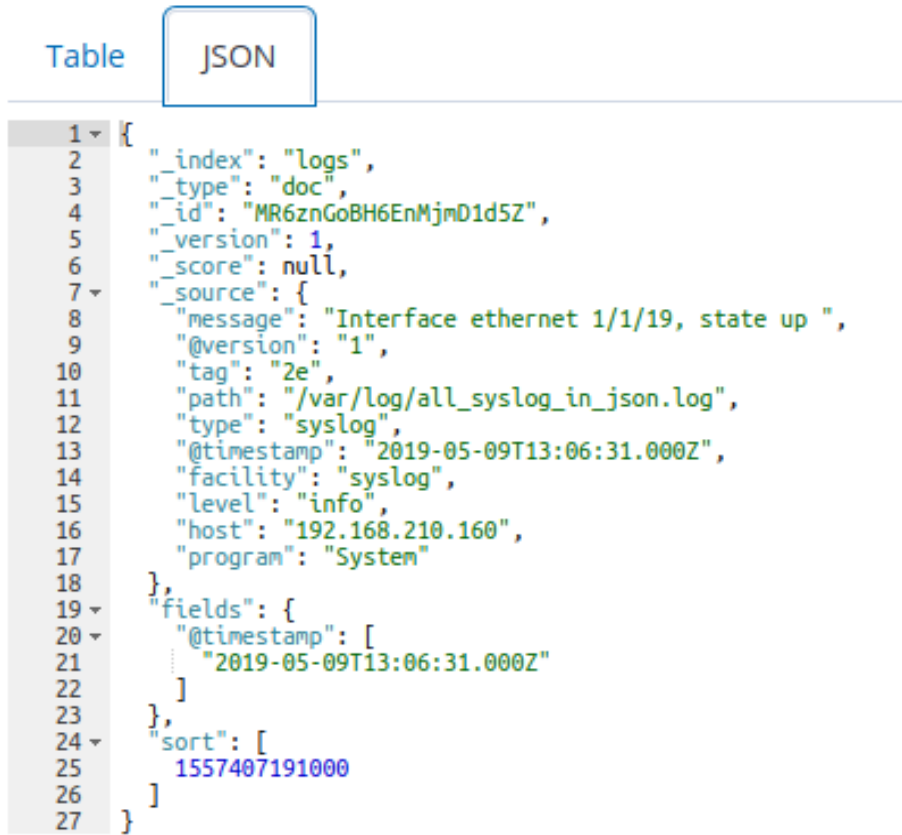

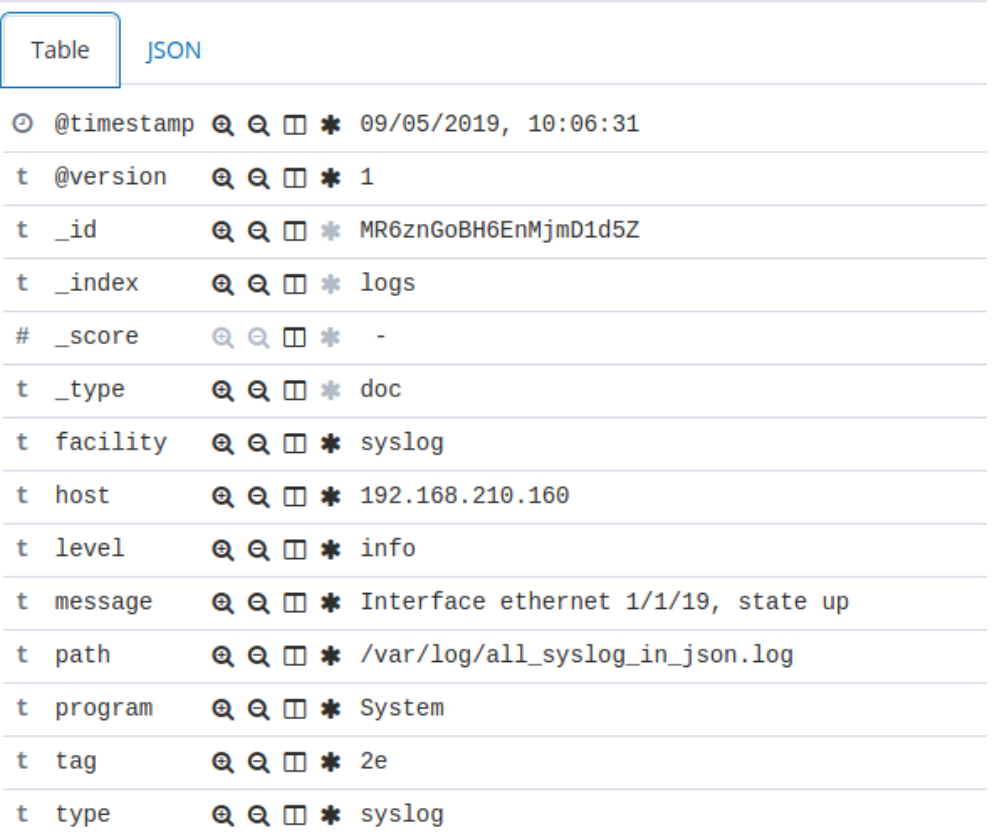

### Elasticsearch – busca

- Ao importar um documento, as frases são identificadas por um ID. As palavras então são separadas e alocadas em uma tabela, que contém os IDs associados e a frequência de repetição.
- Para cada documento JSON é gerado um hash (index invertido), baseado nessa tabela.
- Ao fazer uma busca, o processamento é muito rápido, pois o hash já contém a relação dos documentos que contemplam a pesquisa feita.

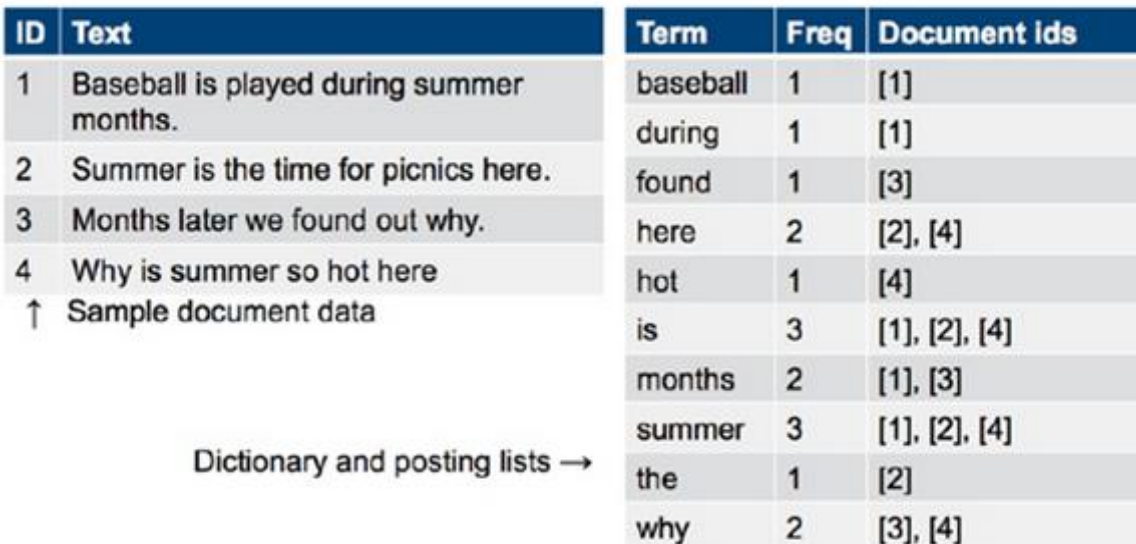

Fonte: https://www.mundipagg.com/blog/mandamentos-do-elasticsearch-em-producao/

- Plataforma de análise e visualização dos dados armazenados no Elasticsearch
- Permite criar e compartilhar gráficos, dashboards, apresentações e relatórios em tempo real
- Opensource
- Excelente usabilidade e desempenho
- Versões p/ Windows, Linux e Mac

Dashboard baseado em dados de voos comerciais

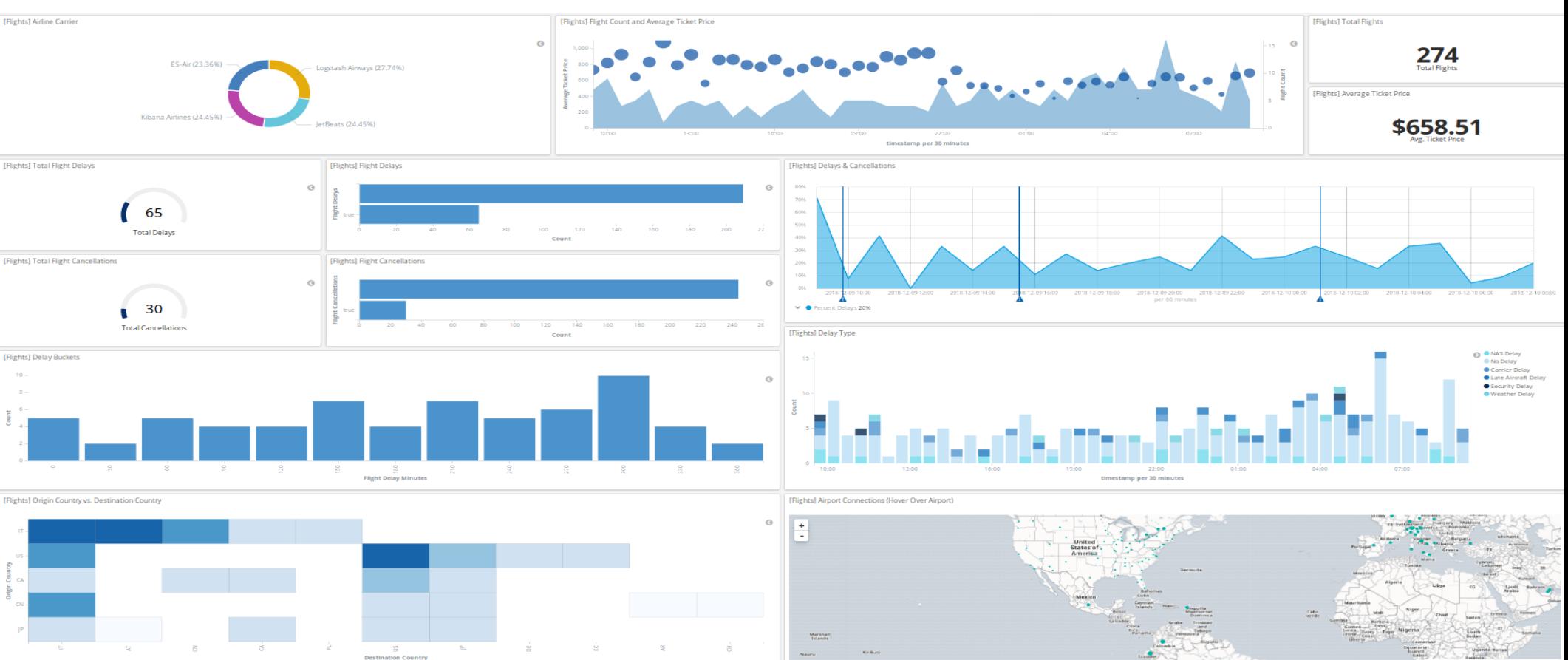

### Dashboard baseado em dados de um e-Commerce

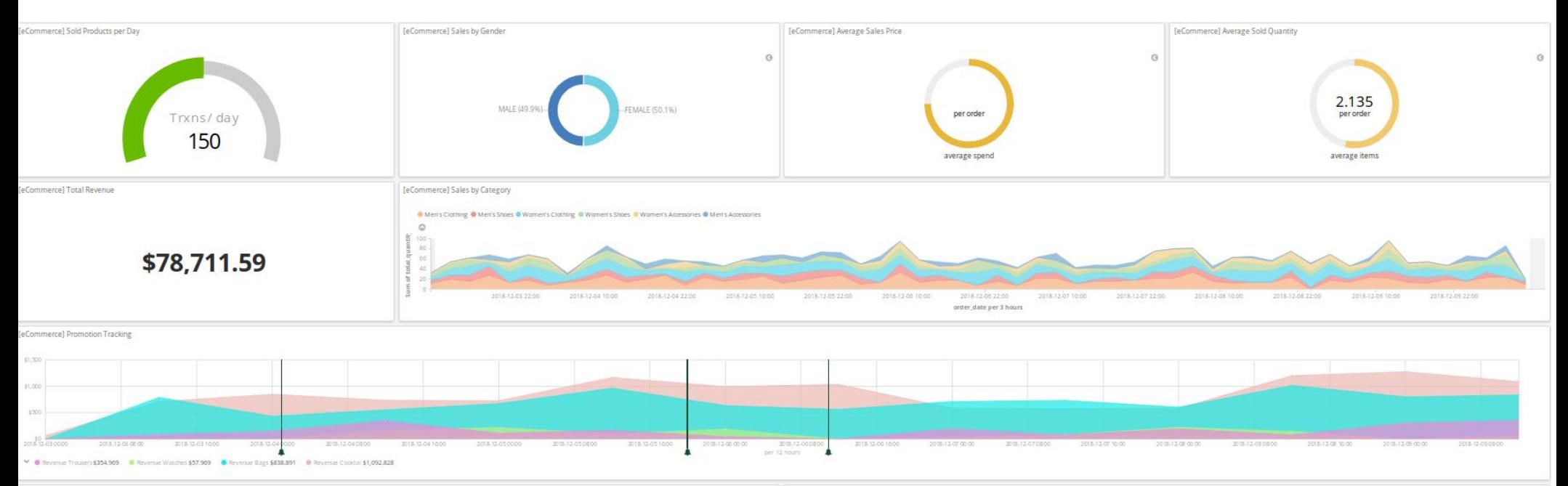

eCommercel Average Sales Per Regio

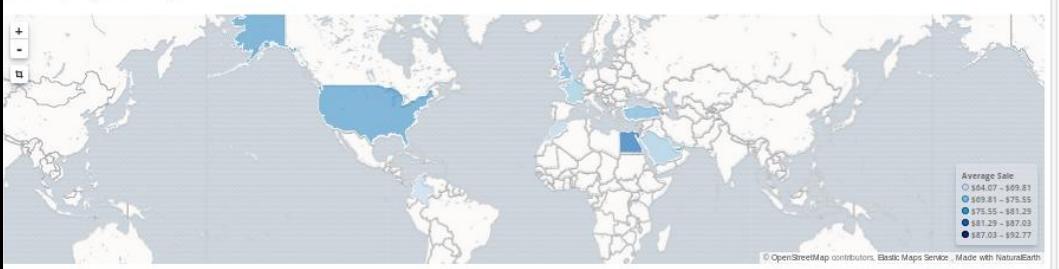

[eCommerce] Top Selling Products

Jumper - black<br>Lace-up boots - black<br>Ankle boots - black Boots - black Print T-shirt - white Print T-shirt - black

Modo Canvas (apresentação) alimentado com dados de um e-Commerce

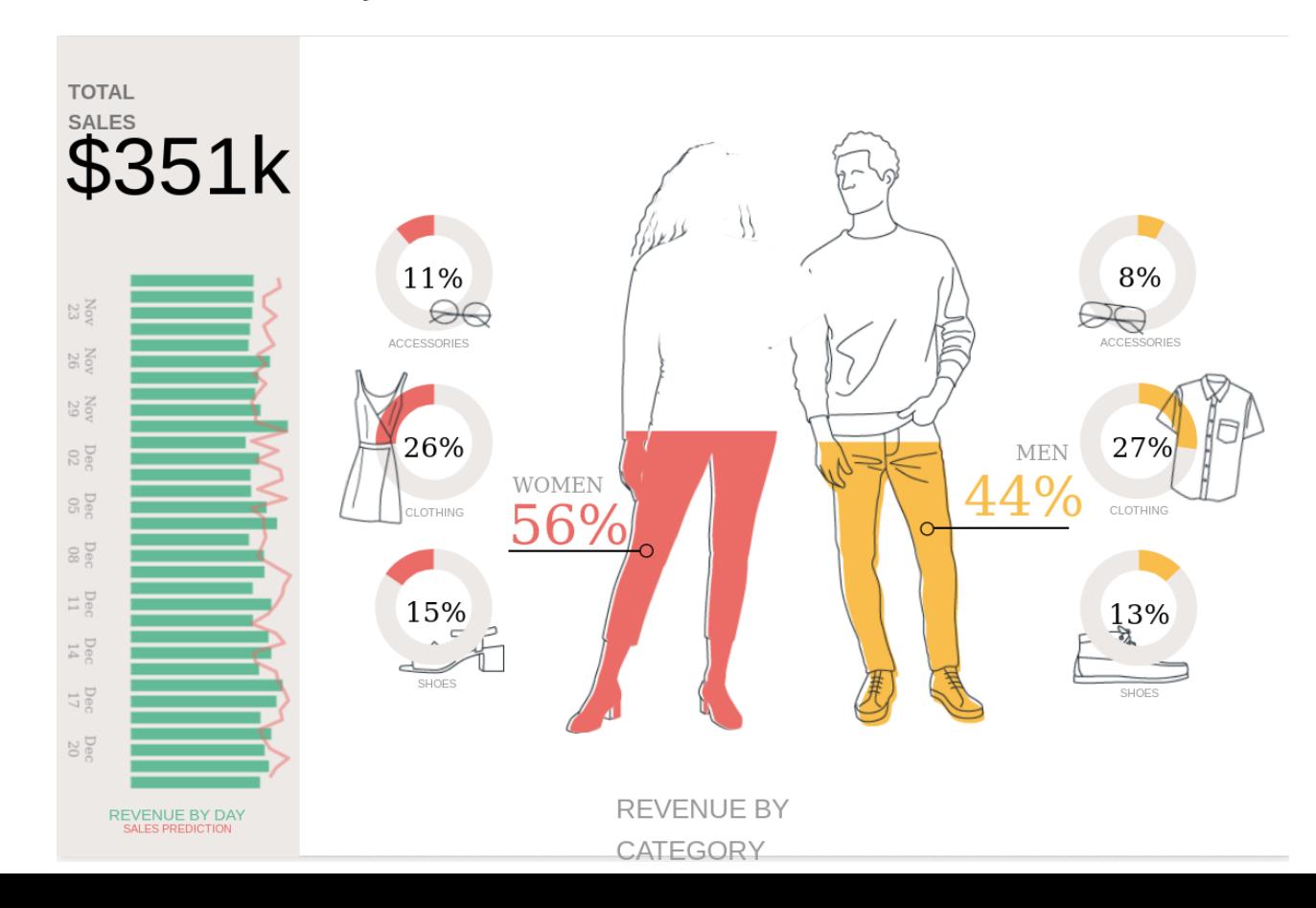

Modo Canvas (apresentação) alimentado com dados de um e-Commerce

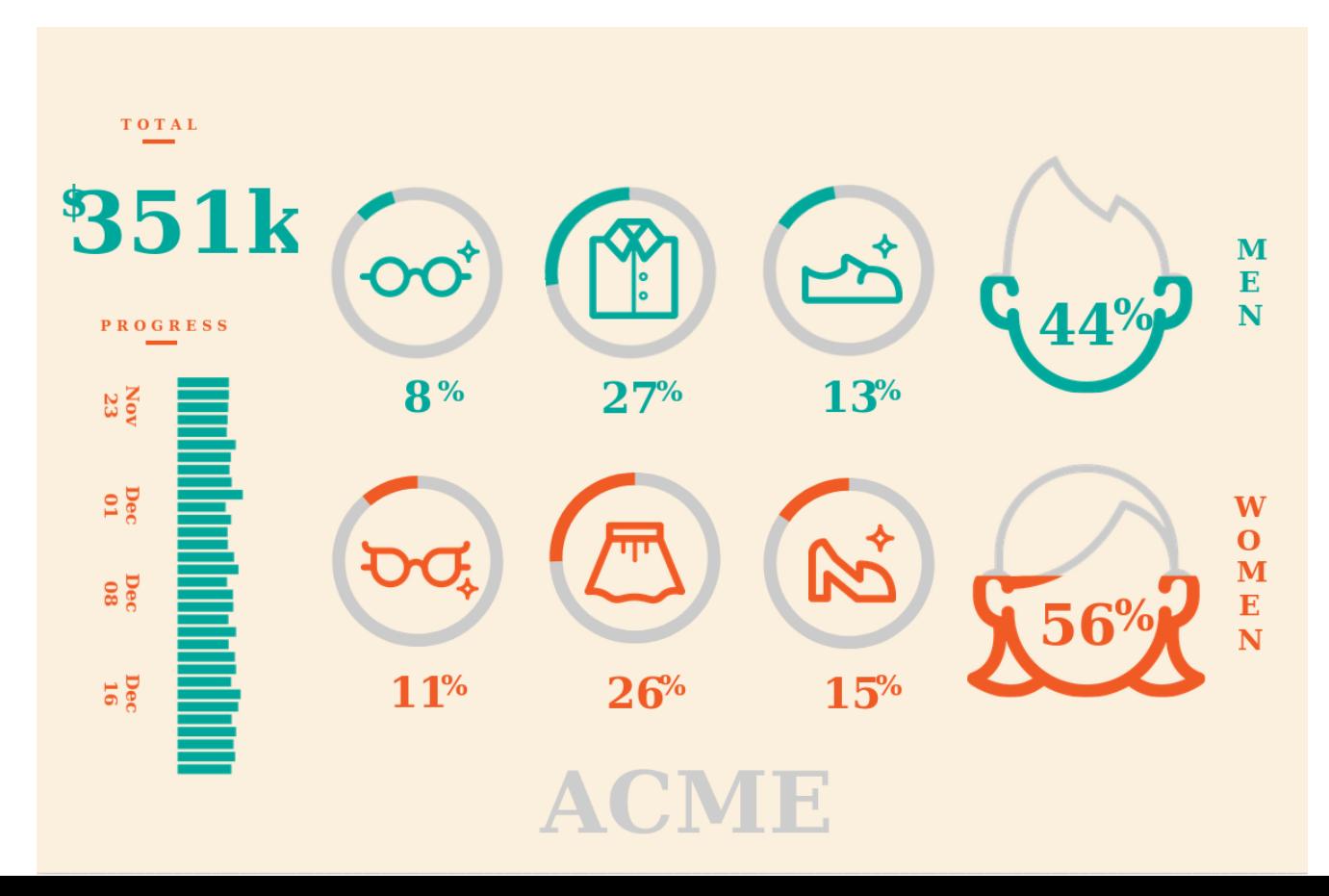

# Logstash

- Poderosa ferramenta utilizada para coletar, modificar e enviar dados ao Elasticsearch
- Opensource
- Suporte inúmeros plugins
- Versões p/ Windows, Linux e Mac
- Pipeline: input  $\Rightarrow$  filter  $\Rightarrow$  output

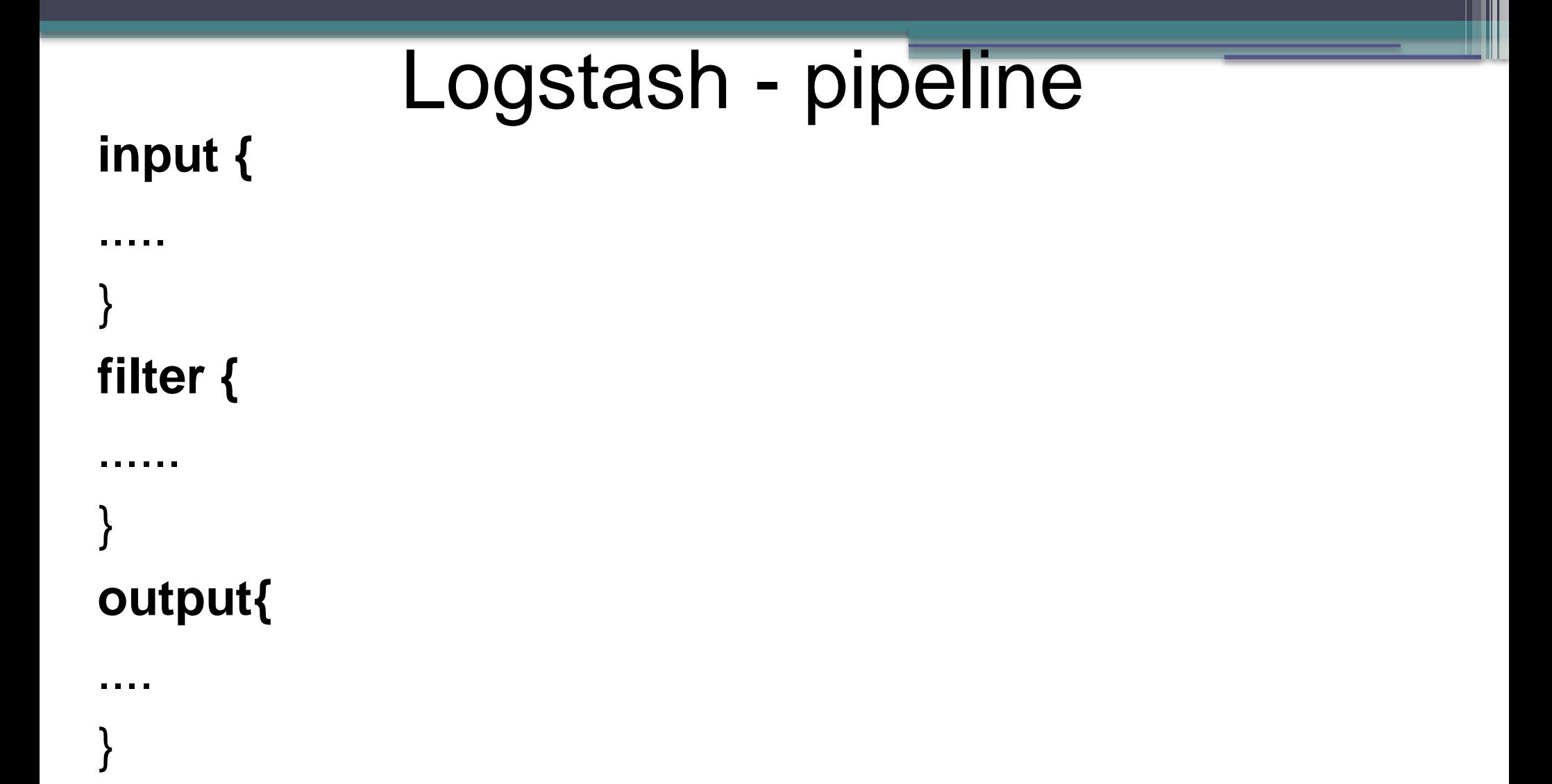

# Logstash - pipeline input

- Entradas geram eventos.
- file
- + infos em https://www.elastic.co/guide/en/logstash/6.7/inputsyslog plugins.html
- http
- beats
- github

### Logstash – pipeline input

Exemplo:

input {

file {

}

}

```
 path => "/var/log/all_syslog_in_json.log"
 start_position => "beginning"
 codec => "json"
 sincedb_path => "/var/log/db_for_watched_files.db"
type \Rightarrow "syslog"
```
# Logstash – pipeline filter

- Utilizados para modificar os dados.
	- grok
- [+ infos em](https://www.elastic.co/guide/en/logstash/6.7/filter-plugins.html)
- mutate <https://www.elastic.co/guide/en/logstash/6.7/filter-plugins.html>
- drop
- clone
- geoip

### Logstash – pipeline Filter

**Os dados de entrada precisam estar no formato JSON? Não**

### **Plugin Filter Grok: %{SYNTAX:SEMANTIC}**

}

```
Exemplo de log: 55.3.244.1 GET /index.html 15824 0.043 
input {
file {
      path => "/var/log/http.log"
 } 
} 
filter { 
    grok { 
       match => { "message" => "%{IP:client} %{WORD:method} %{URIPATHPARAM:request} %{NUMBER:bytes} 
%{NUMBER:duration}" } 
 }
```
Resultado: {"client": "55.3.244.1", "method": "GET", " request": "/index.html", "bytes": "15824", "duration": "0.043"}

# Logstash – pipeline output

- Encaminham os dados para o local definido
	- elasticsearch
	- S3 (Amazon)
	- zabbix
	- mail
	- mongodb

[+ infos em](https://www.elastic.co/guide/en/logstash/6.7/output-plugins.html)  [https://www.elastic.co/guide/en/logstash/6.7/](https://www.elastic.co/guide/en/logstash/6.7/output-plugins.html) [output-plugins.html](https://www.elastic.co/guide/en/logstash/6.7/output-plugins.html)

# Logstash – pipeline output

Exemplo:

output {

```
if [type] == "syslog" { elasticsearch {
     hosts => [ "143.106.221.91:9200" ]
    index \Rightarrow "logs" }
 }
   #stdout {
     # codec => rubydebug
```
#}

}

# Importação de tabelas com [Plugin Excelastic](https://github.com/codingchili/excelastic/releases) **Excelastic**

<https://github.com/codingchili/excelastic/releases>

Permite a importação de arquivos com extensões .xls, .xlsx e .csv

Para iniciar: java -jar excelastic-1.3.4.jar

Serviço roda na porta 9999

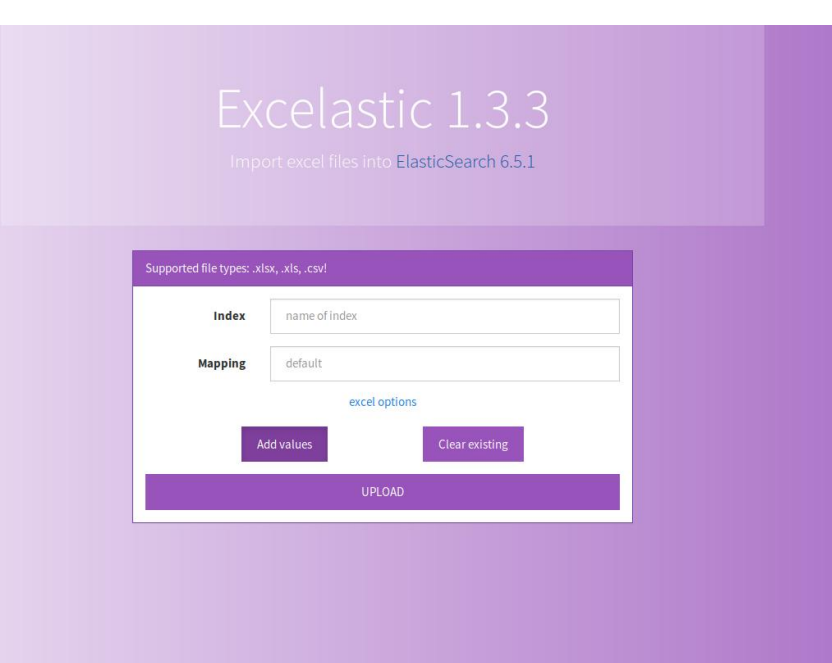

### Beats

- Agentes que coletam métricas, como tráfego de rede, logs de Windows ou Linux etc.
- Encaminham os dados para o Logstash ou Elasticsearch
- Permitem coletar informações de vários serviços, como Apache, DNS,

Bancos de dados, NFS etc.

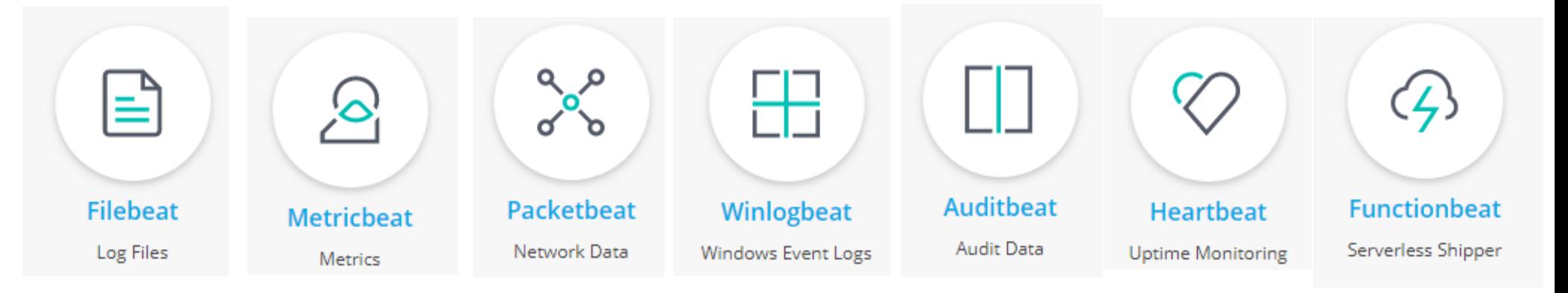

# Beats - Configuração

packetbeat.protocols:

- type: dhcpv4 ports: [67, 68]

- type: dns ports: [53]

- type: http ports: [80, 8080, 8081, 5000, 8002]

- type: memcache ports: [11211]

- type: mysql ports: [3306,3307]

- type: pgsql ports: [5432]

- type: redis ports: [6379]

- type: thrift ports: [9090]

- type: mongodb ports: [27017]

- type: cassandra ports: [9042]

- type: tls ports: [443, 993, 995, 5223, 8443, 8883, 9243] output.elasticsearch: hosts: ["myEShost:9200"]

setup.kibana: host: "mykibanahost:5601" @

> https://www.elastic.co/guide/en/beats/packetb eat/current/packetbeat-configuration.html

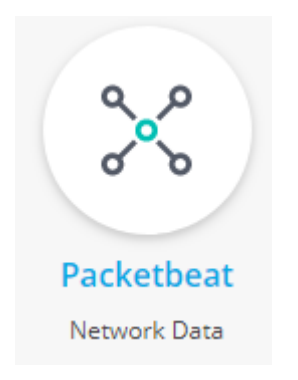

### **Beats - Dashboard Kibana**

Dashboard (Packetbeat) Overview ECS **KIND** 

 $0 - 60$ 

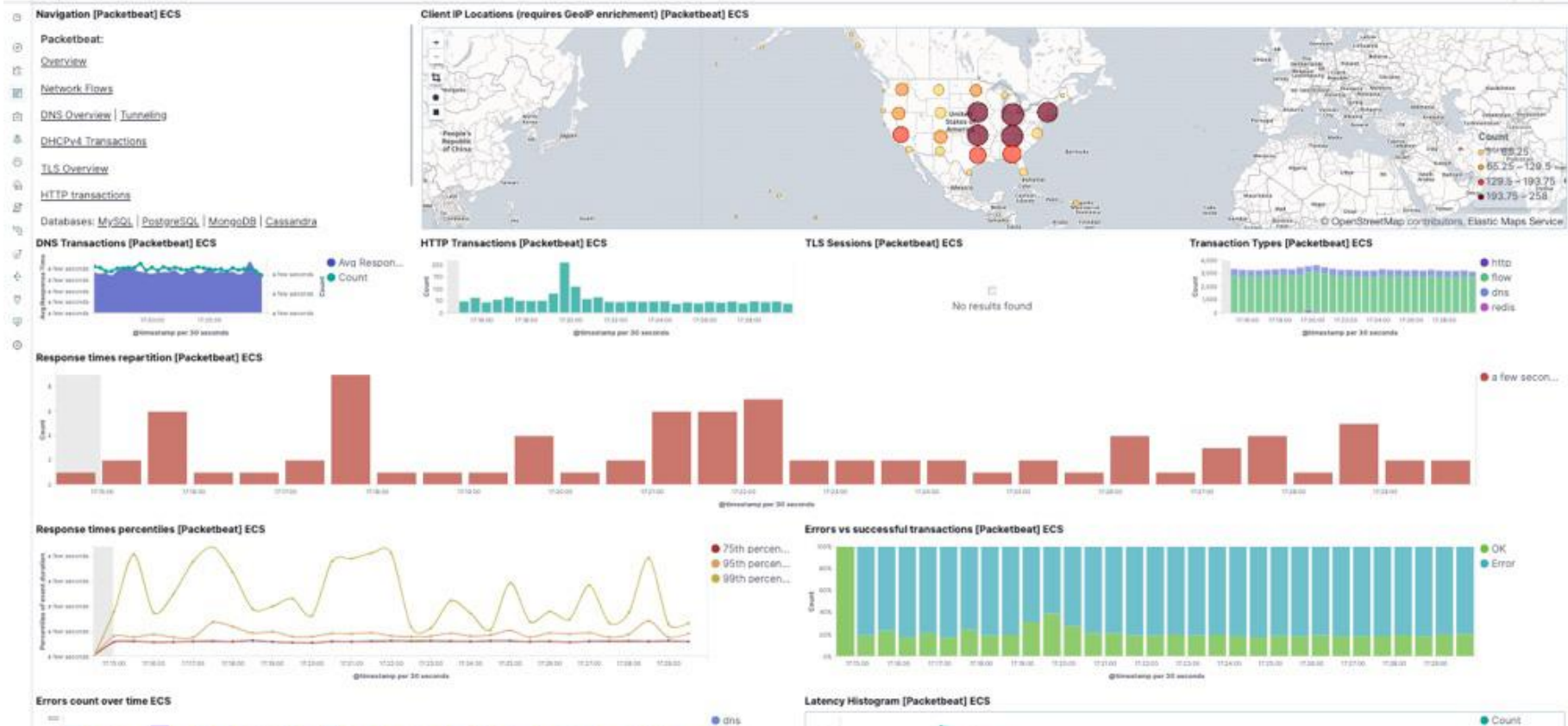

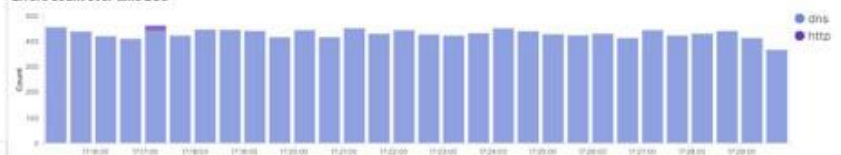

approvements and 3rd westerning

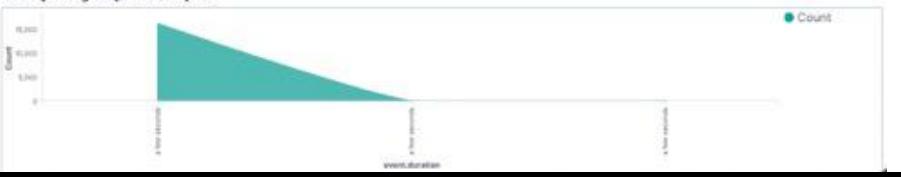

# Comparação das licenças

+ informações em <https://www.elastic.co/pt/subscriptions>

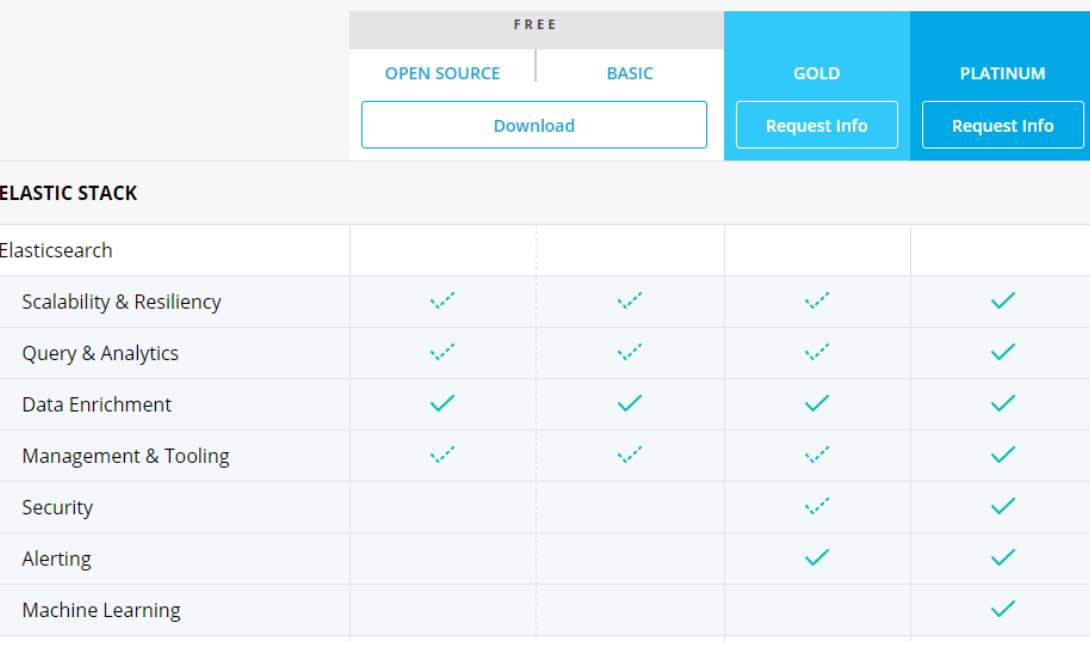

### **SUPPORT**

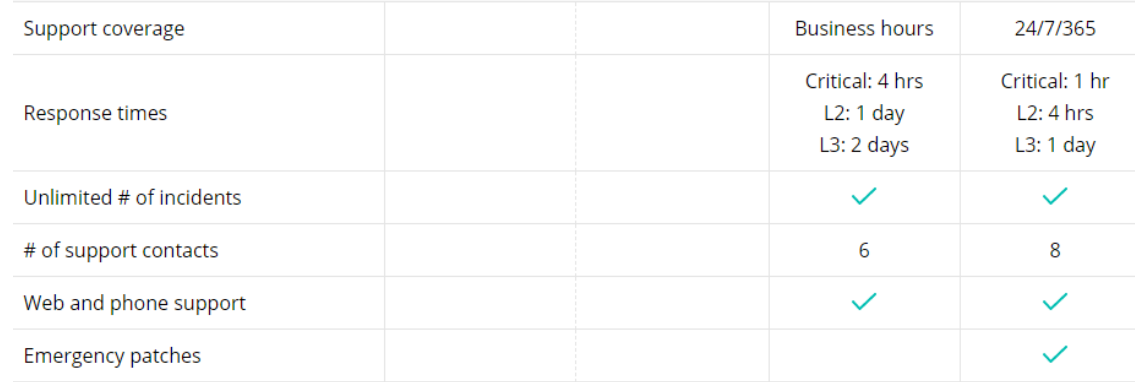

# Cenário IB - pré implementação

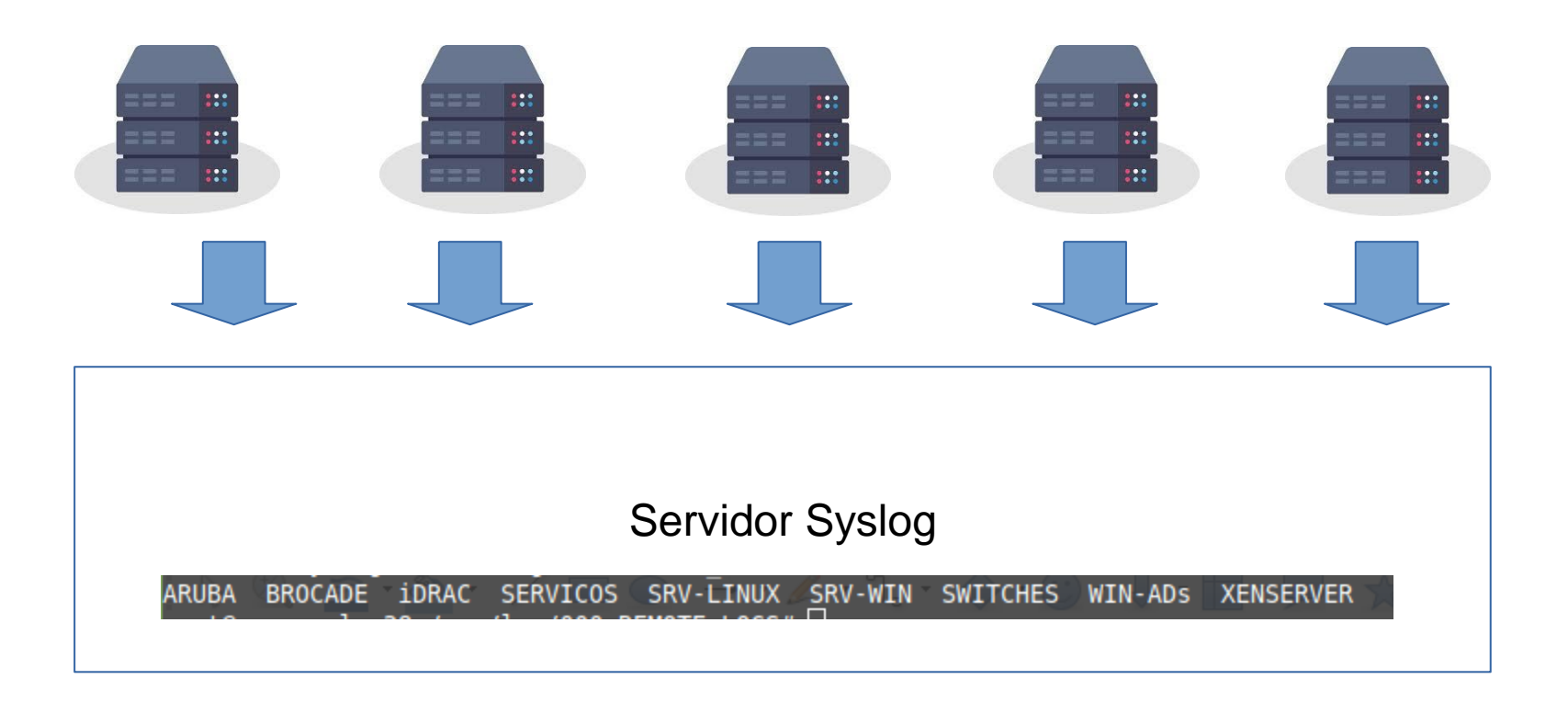

### Cenário IB - pré implementação  $\sim 10$  and  $\sim 20$  for  $\mu$  and  $\sim 1000$  prints to  $\epsilon$  (CD) thus  $\mu$  1.

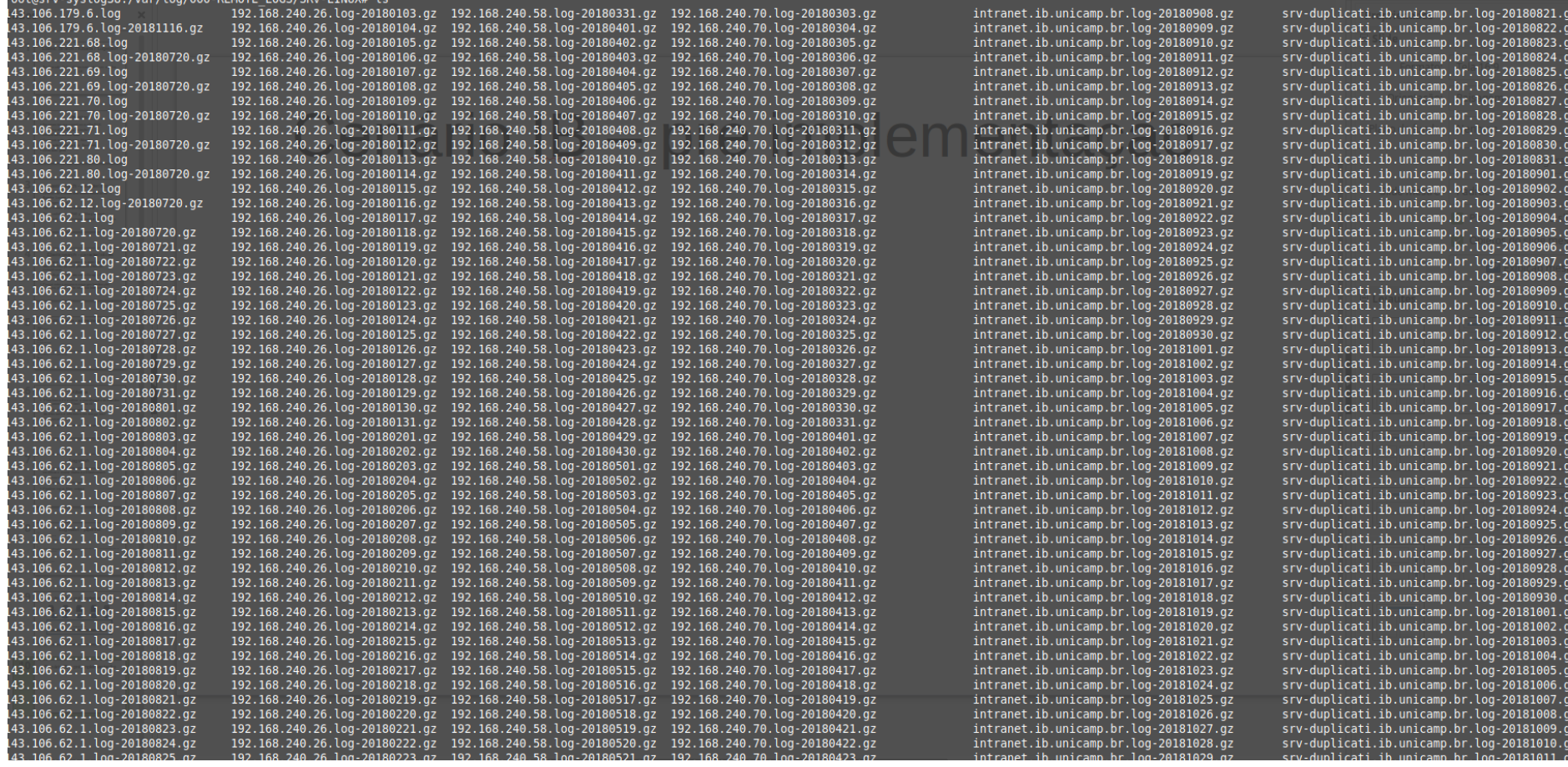

# Cenário IB – pré implementação

### PROBLEMAS

- Como buscar as informações?
- Como monitorar os dados em tempo real?
- Como gerar relatórios?
- Como agregar diferentes tipos de dados?

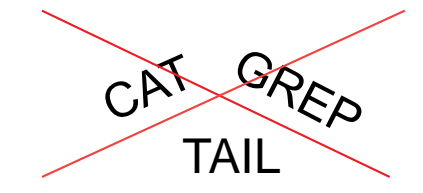

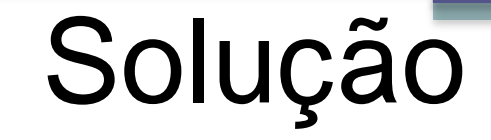

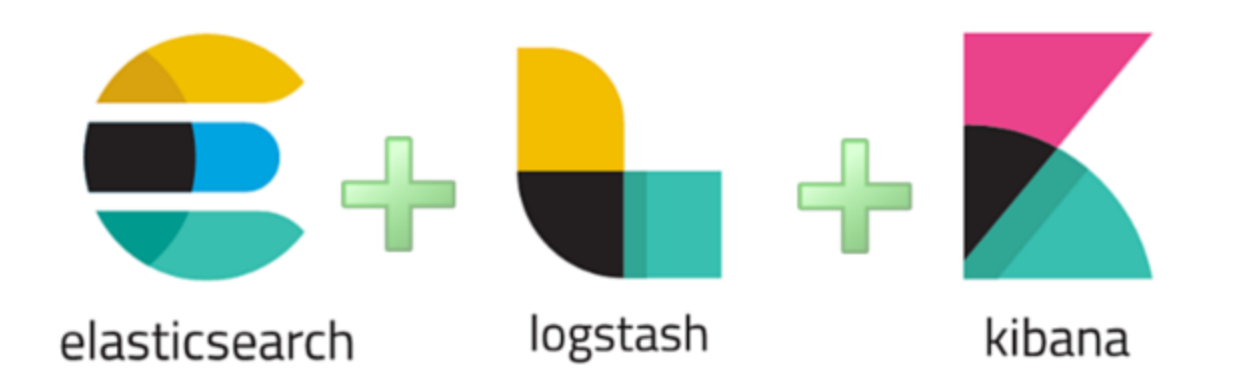

# Cenário IB – pós implementação

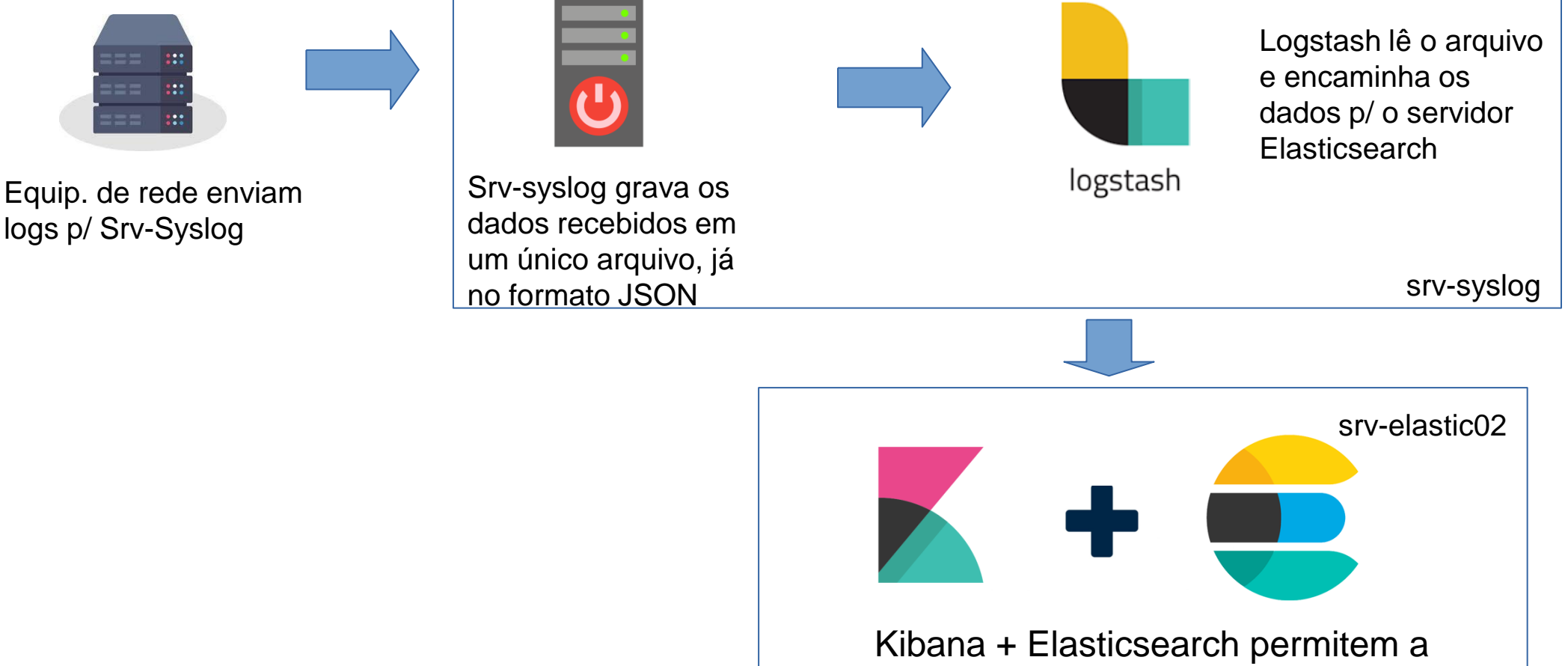

manipulação dos dados

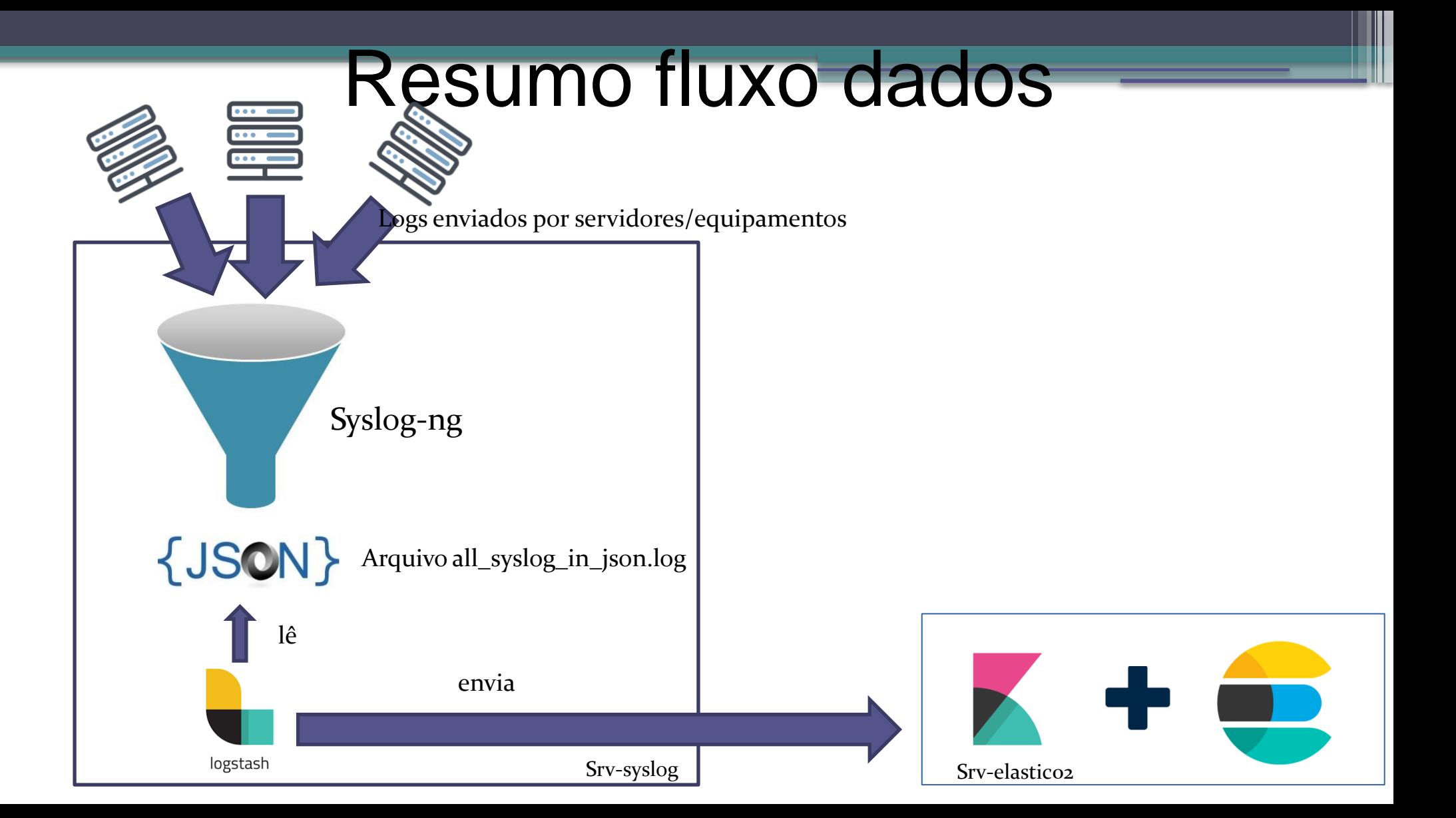

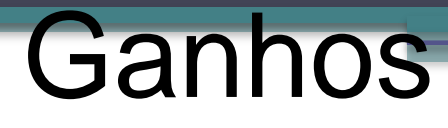

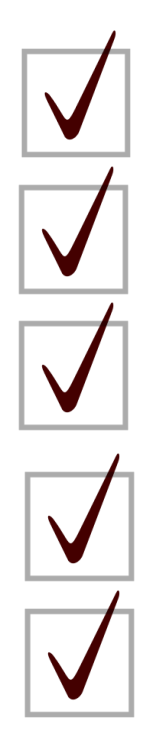

### Centralização

Agilidade na análise da informação

Busca instantânea

Monitoramento em tempo real

Combinação de diferentes filtros

Dashboard criado para visualizar dinamicamente os dados dos logs equip. de rede

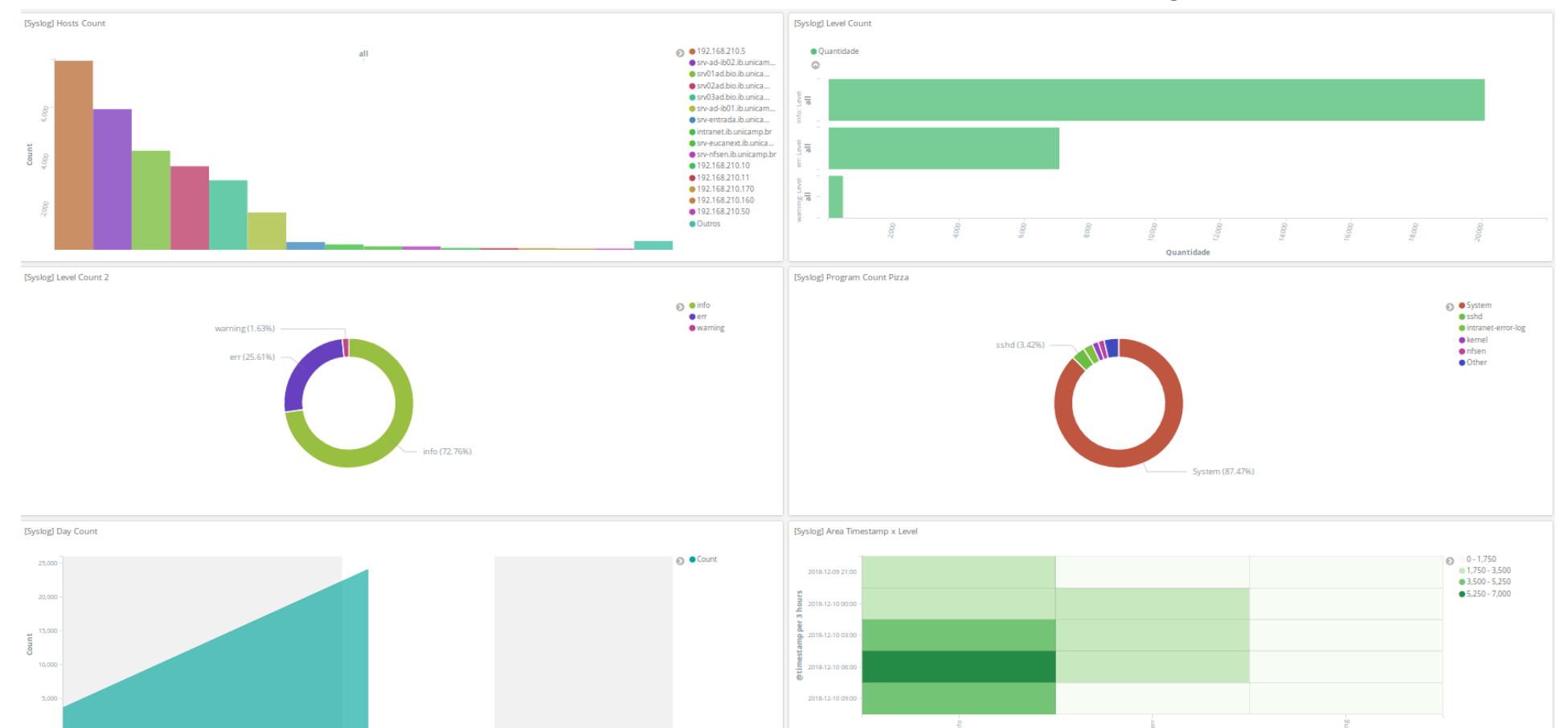

2018-12-09 2018-12-10 @timestamp per day

2018-12-10

2018-12-10

2018-12-10

2018-12-09

2018-12-09

2018-12-09

Level

## Principais desafios encontrados

1) Gravar os dados do syslog em um único arquivo já no formato JSON

SYSLOG-NG.conf

```
template JSON {
```
 template ("{\"@timestamp\": \"\$ISODATE\", \"facility\": \"\$FACILITY\", \"level\": \"\$LEVEL\", \"host\": \"\$HOST\", \"tag\": \"\$TAG\", \"program\": \"\$PROGRAM\", \"message\": \"\$MSG\"}\n"); };

# Principais problemas encontrados

2) Deixar o JSON em um formato válido

SYSLOG-NG.conf

destination d json { file("/var/log/all\_syslog\_in\_json.log" perm(0660) template(JSON)); };

```
rewrite rewrite_remove_doublequotes{
   Subst(' " ', " ' ", value("MESSAGE"), flags("global")); 
  Subst(' \ " ', " ' ", value("MESSAGE"), flags("global"));
  Subst(' \\', " / ", value("MESSAGE"), flags("global"));
};
```
#grava arquivo log no formato JSON log { source(s\_net); rewrite(rewrite\_remove\_doublequotes); destination(d\_json); };

# Arquivo all\_syslog\_in.json

{"@timestamp": "2018-12-06T13:42:23-02:00", "facility": "local1", "level": "err", "host": "controlador2.ib.unicamp.br", "tag": "8b", "program": "nanny", "message": "<303085> <ERRS> <aruba-62.23 143.106.62.24> Process Manager (nanny) shutting down - Machine will reboot!"}

# Arquivo all\_syslog\_in.json

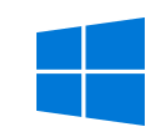

- {"@timestamp": "2018-12-06T15:16:29-02:00", "facility": "user", "level": "info", "host":
- "srv03ad.bio.ib.unicamp.br", "tag": "0e", "program": "1", "message": "2018-12-06T15:16:28.882936- 02:00 srv03ad Microsoft-Windows-Security-Auditing 852 - [NXLOG@14506 Keywords='-
- 9214364837600034816' EventType='AUDIT\_SUCCESS' EventID='4634' ProviderGuid='{54849625-
- 5478-4994-A5BA-3E3B0328C30D}' Version='0' Task='12545' OpcodeValue='0'
- RecordNumber='27703076' ThreadID='4968' Channel='Security' Category='Logoff'
- Opcode='Informações' TargetUserSid='S-1-5-21-2820607236-2464964702-1108132186-2374'
- TargetUserName='ra163532' TargetDomainName='BIO' TargetLogonId='0xe4b12f7' LogonType='3' EventReceivedTime='2018-12-06 15:16:29' SourceModuleName='in'
- SourceModuleType='im\_msvistalog'] Foi efetuado o logoff de uma conta. Requerente: Identificação de segurança: S-1-5-21-2820607236-2464964702-1108132186-2374 Nome da conta: ra163532 Domínio da conta: BIO Identificação de logon: 0xE4B12F7 Tipo de logon: 3 Este evento é gerado quando uma sessão de logon é destruída. Ele pode ser positivamente correlacionado com um evento de logon, utilizando o valor Identificação de logon. As identificações de logon são exclusivas apenas entre as reinicializações do mesmo computador."}

# input Logstash - logstash-syslog.conf

file {

path => "/var/log/all\_syslog\_in\_json.log"

start\_position => "beginning"

codec => "json"

sincedb\_path => "/var/log/db\_for\_watched\_files.db"

 $type \Rightarrow$  "syslog"

}

}

filter {

 if [host] == "srv01ad.bio.ib.unicamp.br" or [host] == "srv02ad.bio.ib.unicamp.br" or [host] == "srv03ad.bio.ib.unicamp.br" or [host] == "srv-adib02.ib.unicamp.br" or [host] == "srv-winadk.bio.ib.unicamp.br" or [host] =="srv-ad-ib01.ib.unicamp.br" {

```
 mutate { remove_field => "program" }
```
}

}

# Logstash – logstash-syslog.conf

output {

```
if [type] == "syslog" { }
```
elasticsearch {

```
hosts => [ "143.106.221.91:9200" ]
```

```
index \Rightarrow "logs"
```
#stdout {

```
\# \text{codec} \Rightarrow \text{rubydebug}
```
 $#$ 

# Demonstração prática

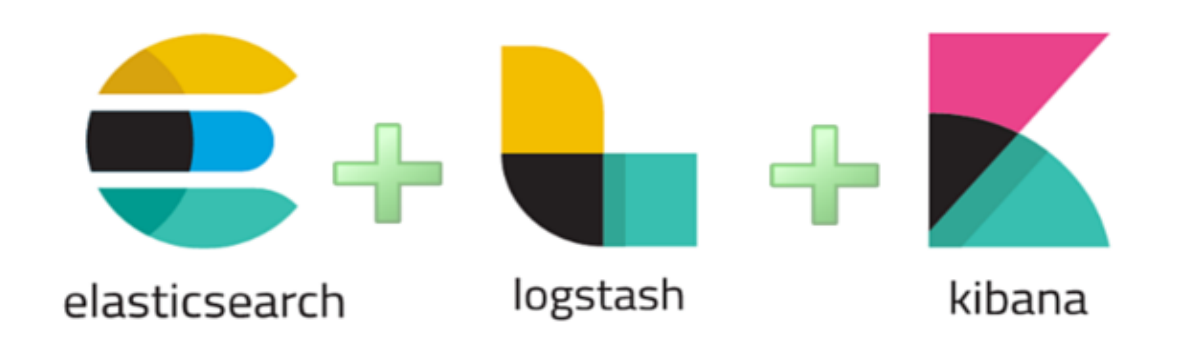

# Resultados

- Transformação de dados brutos em informações que auxiliam os gestores na tomada de decisões estratégicas;
- Agilidade na análise dos dados;
- Acompanhamento em tempo real dos alertas e erros dos equipamentos de infraestrutura, o que leva a uma rápida ação para a mitigação do problema;
- Otimização no tempo de trabalho e aumento da produtividade dos colaboradores;
- Diminuição no número das ordens de serviços direcionadas à equipe de TI, devido a independência que os usuários passaram a ter para a geração de relatórios que antes eram solicitados e criados pela equipe de desenvolvimento.

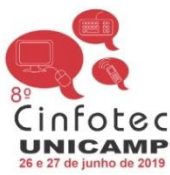

Elasticsearch, Kibana e Loastash (Pilha ELK): transformando dados brutos em informações poderosas de forma rápida e eficiente

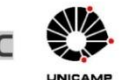

Autores: Allan Michel de Souza, Bruno Ximenes, Gustavo Bueno Bellini, Marcos Akira e Valcir Cabral

Introdução: Elasticsearch, Kibana e Loastash são softwares Open Source que compõem a pilha ELK. Com esse conjunto de ferramentas é possível centralizar e armazenar bilhões de registros, efetuar buscas instantâneas, importar dados de diferentes formatos, coletar métricas de desempenho, gerar relatórios combinando vários filtros e criar dashboards dinâmicos, que transformam dados em informação com apenas alguns cliques. São ferramentas essenciais que facilitam e auxiliam a tomada de decisão e que podem ser utilizadas em várias áreas, como a da tecnologia da informação, administração, finanças, saúde etc. Podemos dizer que trata-se de um Bia Data muito fácil de utilizar, com excelente usabilidade e eficiência. No Instituto de Biologia da Unicamp a Pilha ELK foi integrada go servico de monitoramento de logs. Syslog, e também a 7 módulos do sistema Intranet: Almoxarifado, Compras, Financeiro, Informática, Manutencão, Nitrogênio e Transportes,

Objetivo: Transformar dados brutos em informações relevantes que possam ser utilizadas como base para a tomada de decisão, otimização e melhorias em processos de diferentes áreas.

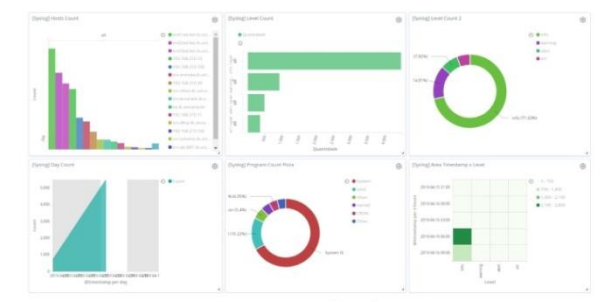

Dashboard com os dados importados do Syslog, onde é possível monitorar em tempo real os alertas e erros dos equipamentos que compõem a infraestrutura de rede do Instituto de Biologia.

### **Resultados:**

- · Transformação de dados brutos em informações que auxiliam os gestores na tomada de decisões estratégicas;
- · Agilidade na análise dos dados;
- « Acompanhamento em tempo real dos alertas e erros dos equipamentos de infraestrutura, o que leva a uma rápida ação para a mitigação do problema;
- · Otimização no tempo de trabalho e aumento da produtividade dos colaboradores;
- · Diminuição no número das ordens de servicos direcionadas à equipe de TI, devido a independência que os usuários passaram a ter para a geração de relatórios que antes eram solicitados e criados pela equipe de desenvolvimento.

Conclusão: a pilha ELK facilitou a análise dos dados e permitiu, de forma rápida e eficiente, uma visão profunda e abrangente de informações até então desconhecidas.

# **Banner Cinfotec**

# Open Distro Elasticsearch - Amazon

- "Fork" criado pela Amazon
- Acrescenta as seguintes funcionalidades: Security, Notificações e Análise de performance
- Amazon alegou que criou essa versão para sempre manter o ELK Open Source
- Link para download: <https://opendistro.github.io/for-elasticsearch/>

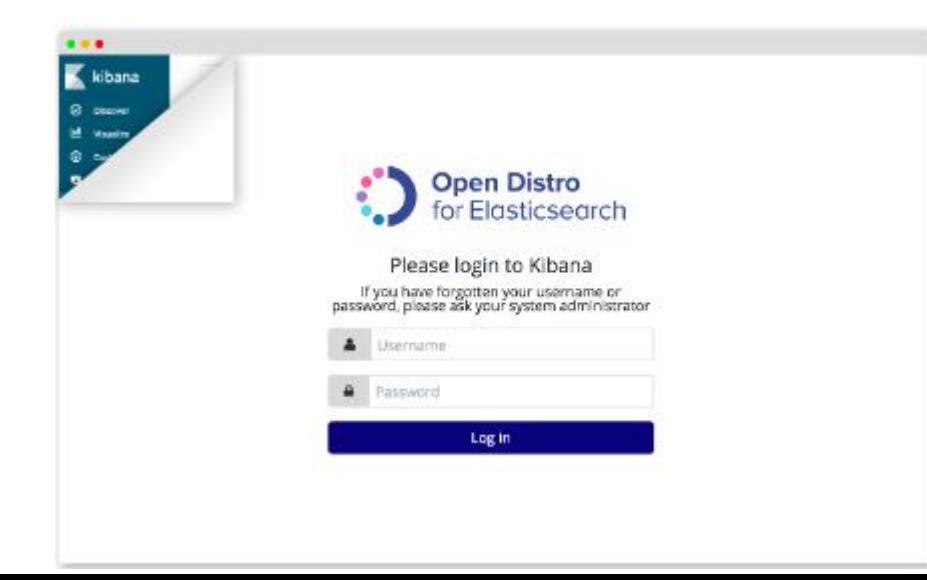

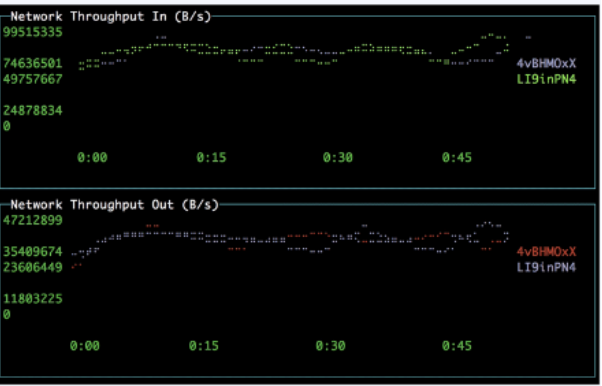

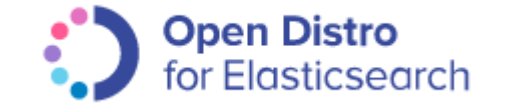

### **Concorrentes**

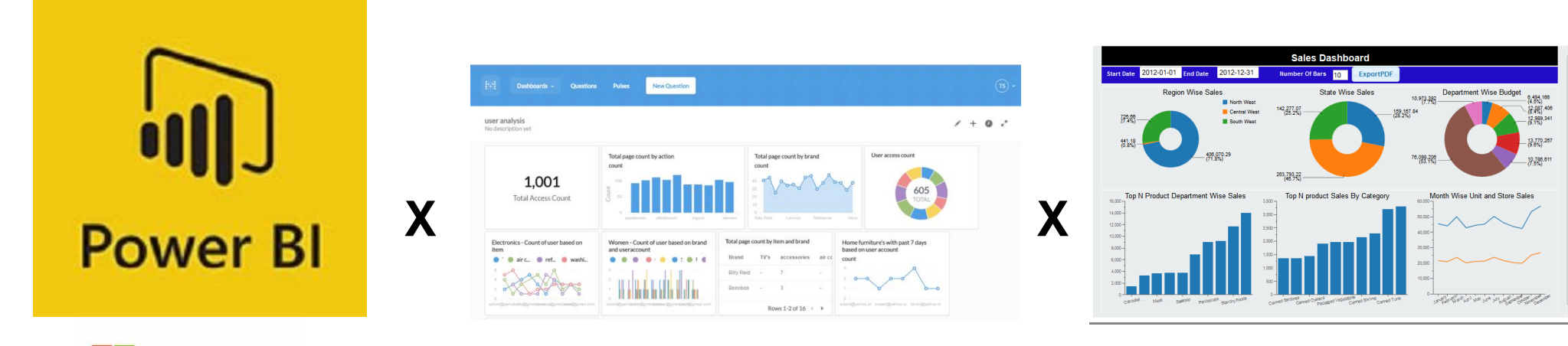

**Nicrosoft** 

Plano premium: \$5.000/mês Metabase: Open Source Pentaho: Open Source

### Teste prático da ferramenta

- [http://kibana-nuvem.ib.unicamp.br](http://kibana-nuvem.ib.unicamp.br/)
- <https://demo.elastic.co/app/kibana>

# Cenários possíveis de uso da ferramenta

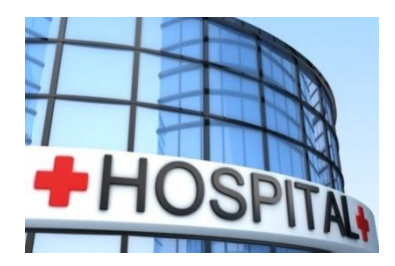

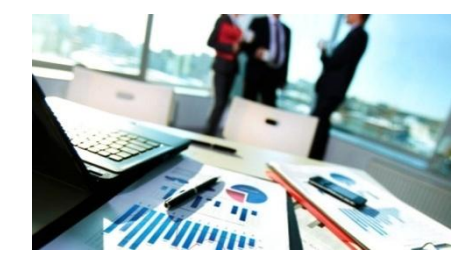

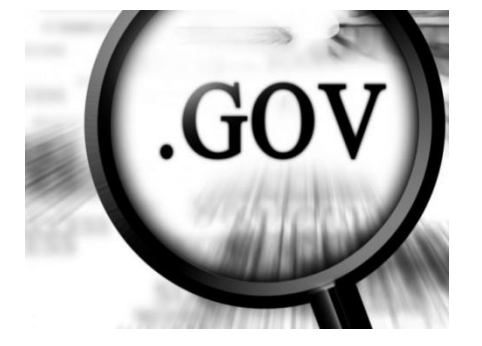

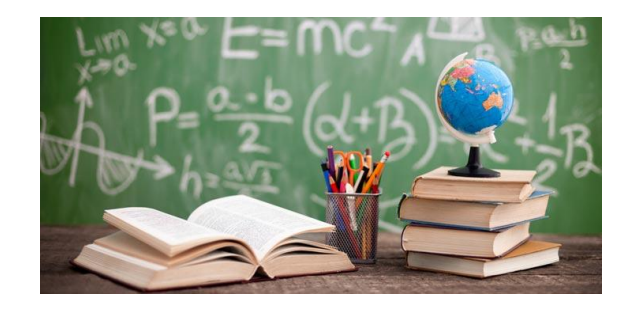

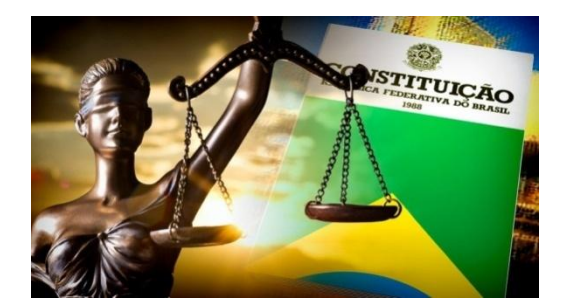

# Cenários possíveis de uso da ferramenta

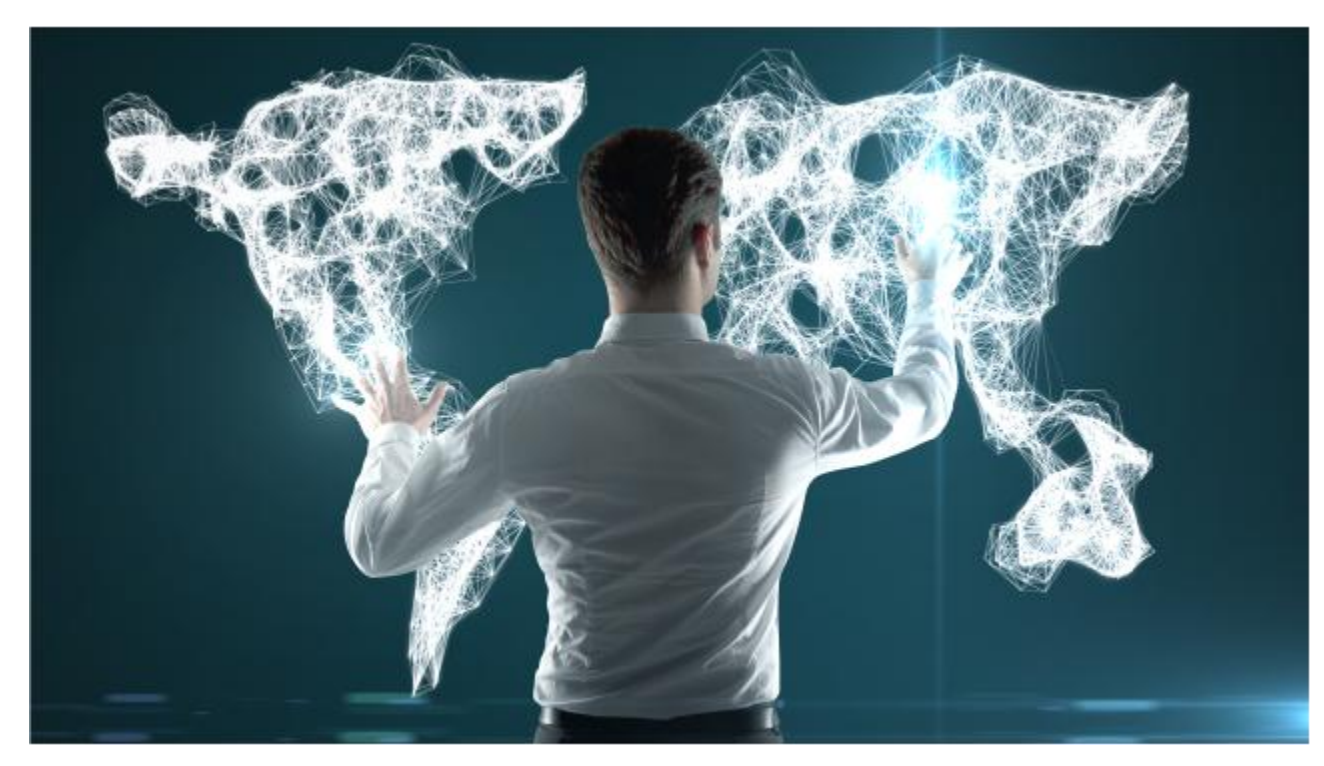

# Discussão geral

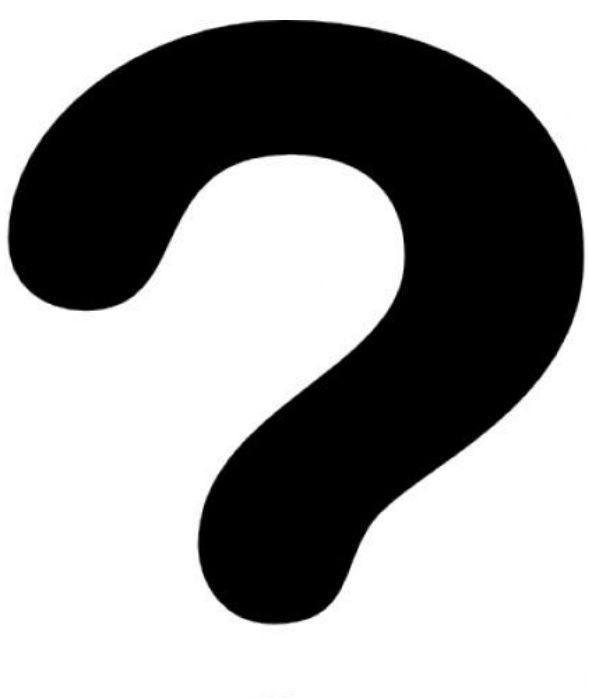

Dúvidas: gbellini@unicamp.br